# **Modellgestützte Baukostenplanung – Prozessintegration am Beispiel Autodesk Revit und RIB ITWO**

**Charlotte, Golks, BSc**

Betreuer/in: Univ. Prof. Dipl. -Ing. Dr. sc. ETHZ Florian Gschösser *Arbeitsbereich für Baumanagement, Baubetrieb und Tunnelbau Universität Innsbruck* [ibt@uibk.ac.at](mailto:ibt@uibk.ac.at) | *[www.uibk.ac.at/ibt](http://www.uibk.ac.at/ibt)*

**KURZFASSUNG:** Bei ATP architekten und ingenieure wird die Kostenermittlung zukünftig modellorientiert und mit RIB iTWO erstellt. Damit dies umgesetzt werden kann, muss eine Prozessoptimierung der Bau- und Kostenplanung erfolgen. Unter der Anwendung der Kaizen-Methode wird ein Workshop mit Personen, die Teil des Prozesses sind, abgehalten. Die aktuellen Arbeitsabläufe werden analysiert, durchgesprochen und daraufhin Handlungsfelder bestimmt, die bearbeite werden müssen, damit der Workflow modellorientiert ablaufen kann. Die neuen Prozesse des Kostenrahmens und der Kostenberechnung /-schätzung werden dargestellt und anhand eines Beispiels im Revit und iTWO ausgeführt.

**SCHLAGWORTE:** Kostenmanagement, Kostenplanung, BIM, Prozessoptimierung, Autodesk Revit, RIB iTWO

## **1 EINLEITUNG**

universität

Die Wirtschaftlichkeit von Bauprojekten hat einen großen Einfluss auf den Projekterfolg. Damit diese in Kosten erfasst und miteinander verglichen werden können, ist es wichtig ein durchgängiges Kostenmanagement zu erstellen. [1]

Bei ATP architekten und ingenieure, sollen in Zukunft in allen Planungsphasen die Kostenermittlungen modellorientiert und mit RIB iTWO ausgeführt werden. Für die Umsetzung einer modellorientierten Arbeitsweise müssen die Abläufe der Bauund Kostenplanung optimiert werden. Auf Grundlage der aktuellen Workflows, wird in einem firmeninternen Workshop ein neuer, prozessoptimierter Ablauf erstellt.

### **2 HAUPTTEIL**

### **2.1 Bauplanung**

Der Bauprozess setzt sich aus der Bauplanung und der Bauausführung zusammen. [2] In jeder Phase des Projektes sind genau definierte Leistungen zu erbringen. In Deutschland sind diese in der HOAI geregelt, in Österreich in den Leistungsmodell Objektplanung – Architekt und umfassen in beiden Fällen neun Leistungsphasen. [3] [4]

### **2.2 Kostenmanagement**

Das Kostenmanagement ist ein Teil der Bauplanung und setzt sich aus der Kostenplanung und der -kontrolle zusammen. Die Kostenermittlung ist eine Vorausberechnung der entstehenden Kosten. Ziel dieser ist es die Kosten in jeder Phase miteinander vergleichen zu können. [5]

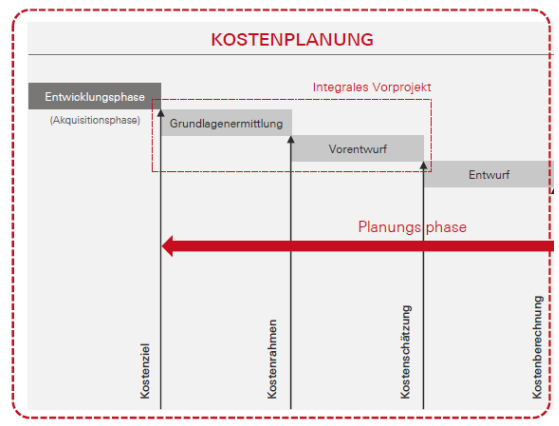

*Abbildung 2-1: Ablauf Kostenplanung*

Sowohl in Deutschland als auch in Österreich werden je nach Planungsphase, die Kosten auf in verschiedenen Tiefen ermittelt, diese reichen von der ersten Ebene (Kostenrahmen) bis zur dritten Ebene (Kostenberechnung).

#### **2.3 Prozessmanagement**

Im allgemeinem beschreibt ein Prozess eine geordnete Abfolge von Handlungen, die durch einen definierten Input, einen Output bringen. [6]

Die Aufgabe des Prozessmanagement besteht darin Prozesse zu steuern, zu führen und zu optimieren. So ist die Prozessoptimierung ein wichtiger Bestandteil. Sie hinterfragt die aktuellen Prozesse und verbessert die Abläufe. [7]

Damit sich Veränderungen in einem Unternehmen langfristig etablieren, müssen einige Bedingungen vorhanden sein, z.B. eine gute Fehlerkultur und ein wertschätzender Umgang untereinander. Einer der wichtigsten Punkte zur erfolgreichen Umsetzung, ist die Einbeziehung der ausführenden Mitarbeiter. Bei der Prozessoptimierung unter Anwendung der Kaizen-Methode werden die Mitarbeiter in Form eines Workshops einbezogen. [7]

### **2.4 Vorbereitung der Prozessoptimierung [7]**

Damit Optimierungen strukturiert und organisiert vonstattengehen wir der Ablauf in drei Phasen unterteilt:

*Phase 1: Festlegen der Verbesserungsschwerpunkte*

*Phase 2: Umsetzung der einzelnen Verbesserungsvorhaben* 

- *Phase 2.1: Ausgangslage und Ziele ergänzen*
- *Phase 2.2: Grundlagen aufnehmen und analysieren*
- *Phase 2.3: Verbesserungen erarbeiten und umsetzen*
- *Phase 2.4: Umsetzung kontrollieren*
- *Phase 3: Übergreifende Messung der Wirksamkeit*

Durch Tools können die Verbesserungsvorhaben unterstützt und visuell dargestellt werden. Einige dieser Tools sind der Steckbrief, das Prozessmapping und das Brainstorming.

Die Optimierung findet in Form der Kaizen-Methode statt. Diese sieht eine schrittweise Optimierung der Abläufe vor. Dabei wird die Veränderungsmaßnahme mit einem Team in einem Workshop erarbeitet.

### **2.5 Workshop zur Prozessoptimierung**

In einem internen Workshop wird die Prozessoptimierung mit Personen, die an den Abläufen beteiligt sind, bearbeitet. Der Ablauf des Workshops gliedert sich in die folgenden vier Punkte:

universität

- 1. Ausgangslage besprechen + Diskussion Steckbrief
- 2. IST-Situation analysieren
- 3. Handlungsfelder bestimmen
- 4. Handlungsfelder bearbeiten

Der Workshop wird in den Kostenrahmen und die Kostenberechnung /-schätzung unterteilt.

Im Zuge der Analyse der IST-Situation haben sich Handlungsfelder ergeben, die gelöst werden müssen, damit eine modellorientierte Kostenermittlung erfolgen kann.

## **2.5.1 Handlungsfelder Kostenrahmen bestimmen und bearbeiten**

Aus dem Workshop haben sich folgenden Handlungsfelder ergeben:

| Handlungsfelder                                                       | <b>Beschreibung</b>                                                                                                   |
|-----------------------------------------------------------------------|----------------------------------------------------------------------------------------------------|
| Abstim-<br>Fehlende<br>mung                                           | Nicht klar definierte Nutzung der Attri-<br>bute und Parameter im Revit, wodurch<br>es zum Informationsverlust kommt. |
| Verwendung von Pro-<br>grammtypen zur Visu-<br>alisierung des Modells | Keine Nutzung von Revit Modellen zum<br>Zeitpunkt Grundlagenermittlung                                                |
| Mengenermittlung für<br>die Kostenermittlung                          | Händische Ermittlung der BGF/BRI                                                                                      |

*Tabelle 2-1: Handlungsfelder des Kostenrahmens bestimmen*

Die Diskussion der Handlungsfelder hat folgende Lösungen erbracht:

| <b>Handlungsfelder</b>                                                | Lösungen                                                                                                    |
|-----------------------------------------------------------------------|----------------------------------------------------------------------------------------------------|
| Fehlende<br>Abstim-<br>mung                                           | Für jede Abteilung eigene Attribute zur<br>Befüllung. Für die Kostenermittlung: er-<br>stellen von Drag & Drop Auswahlmög-<br>lichkeiten |
| Verwendung von Pro-<br>grammtypen zur Visu-<br>alisierung des Modells | Einfache Flächenpläne mit definierten<br>Höhen im Revit erstellen                                                                        |
| Mengenermittlung für<br>die Kostenermittlung                          | Modellierte Flächen und Volumina kön-<br>nen im iTWO ausgewertet werden                                                                  |

*Tabelle 2-2: Handlungsfelder des Kostenrahmens bearbeiten*

#### **2.5.2 Handlungsfelder Kostenberechnung /-schätzung bestimmen und bearbeiten**

Aus dem Workshop haben sich folgenden Handlungsfelder ergeben:

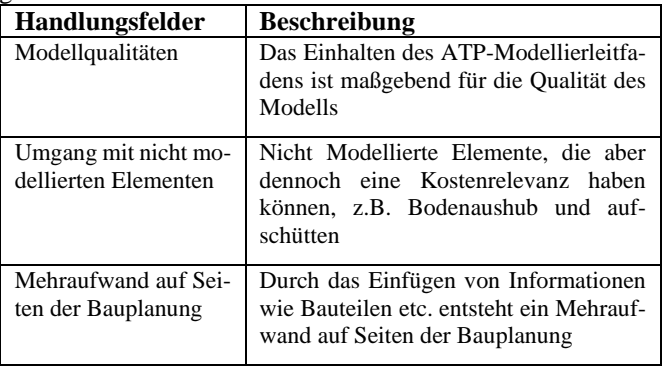

*Tabelle 2-3: Handlungsfelder der Kostenberechnung bestimmen*

Die Diskussion der Handlungsfelder hat folgende Lösungen erbracht:

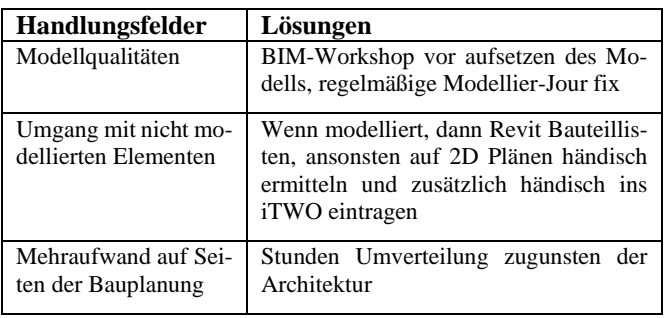

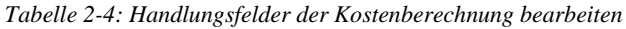

## **3 FAZIT**

Mit der Anwendung der Methode nach Kaizen konnte im Zuge der Prozessoptimierung ein neuner, modellorientierter Workflow für die Bau- und Kostenplanung entwickelt werden.

Eine Umsetzung hängt maßgeblich von der Qualität des Modells ab. Damit diese gewährleistet werden kann, soll vor jedem Projektstart ein BIM-Workshop stattfinden, indem alle Abteilungen, die Notwendigkeit ihre Parameter und Attribute erklären. So entsteht ein Verständnis für den Mehraufwand auf Seiten der Modellierer. Ebenso können durch regelmäßige Modellier-Jour fix positive Modellierweisen hervorgehoben werden und Erfahrungen ausgetauscht werden.

Auch sollte der Mehraufwand auf Seiten der Modellierer in Betracht gezogen werden. Denn für das Eintragen sämtlicher Informationen der AVA, der PSI und dem CO2 Tool wird Zeit benötigt, die sich in der Stundenverteilung zu Gunsten der Architektur ausdrücken sollte.

Mit der Umstellung auf ein neues Programm gehen bereits gefestigte Arbeitsabläufe verloren, weswegen zu Beginn ein zeitlicher Mehraufwand auf Seiten der PSI erfolgen wird. Durch wiederkehrende Abläufe und vorgefertigte Zuweisungen, kann der zeitliche Aufwand reduziert werden und die Effizienz der Kostenermittlung gesteigert werden.

# **4 Literaturverzeichnis**

- [1] H. Lechner, "Vertiefte Kostenkontrolle, Kostenmanagement in Großprojekten," 4. PM-BAU *SYMPOSIUM,* 2009.
- [2] Marcus, "Bauplanung.de," 2019. [Online]. Available: https://blog.bauplanung.de/die-bauplanungund-ihre-phasen/. [Zugriff am 09 05 2023].
- [3] C. Discher, "HOAI-Leistungsphasen der einzelnen Leistungsbilder," 20 04 2023. [Online]. Available: http://www.weka.de/architekten-ingenieure/leistungsphasen-nach-hoai/. [Zugriff am 09 05 2023].
- [4] H. Lechner, "Leistungsmodell Objektplanung Architektur," 2014. [Online]. Available: http://www.arching.at/fileadmin/user\_opload/redakteure/LM\_VM\_2014/Im\_objektplanung.pdf. [Zugriff am 09 05 2023].
- [5] K. D. Siemon, R. Speckhals und A. Siemon, Baukostenplanung und -steuerung, Springer Vieweg, 2021.
- [6] H. Arndt, Supply Chain Management Optimierung logistischer Prozesse, Springer Gabler, 2021.
- [7] M. Hofmann, Prozessoptimierung als ganzheitlicher Ansatz, Springer Gabler, 2019.